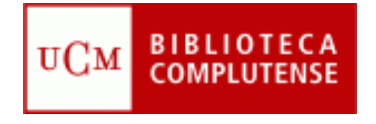

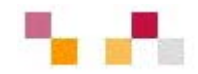

### **Libros electrónicos de Economía**

Febrero 2011

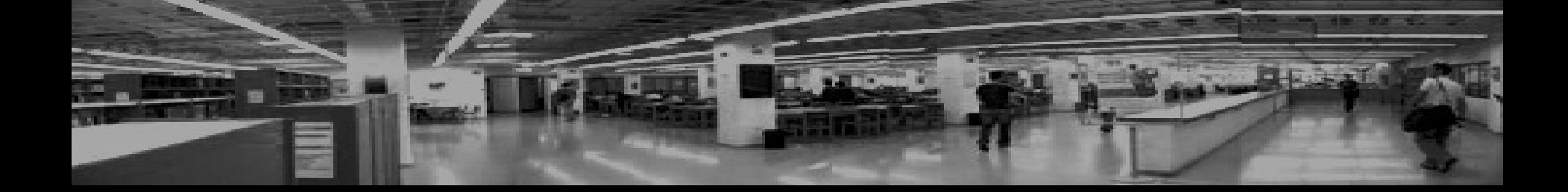

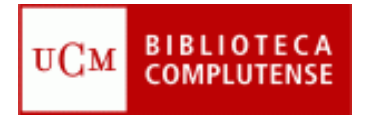

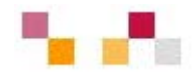

#### **Objetivos**

 Facilitar el proceso de recuperación de información y contenidos a partir de libros electrónicos de Economía y Empresa

#### **Contenidos**

- Diccionarios: [Palgrave](http://cisne.sim.ucm.es/record=b2666460~S6*spi), [Oxford Reference](http://www.ucm.es/BUCM/checkip.php?http://www.oxfordreference.com/views/GLOBAL.html?&authstatuscode=202)
- Libros: [Palgrave connect](http://cisne.sim.ucm.es/record=b2680561~S6*spi)
	- Otras plataformas: Elsevier, Safari, Google, etc.
- **Participantes** 
	- **Alumnos, profesores y PAS de la Facultad**
	- Bibliotecarias: Carmen Horta e Irene Gambra Biblioteca de Ciencias [Económicas y Empresariales](http://www.ucm.es/BUCM/cee/index.php)

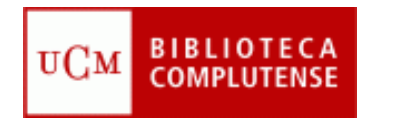

## **[The new Palgrave dictionary of](http://cisne.sim.ucm.es/record=b2666460~S10*spi)  [economics online](http://cisne.sim.ucm.es/record=b2666460~S10*spi)**

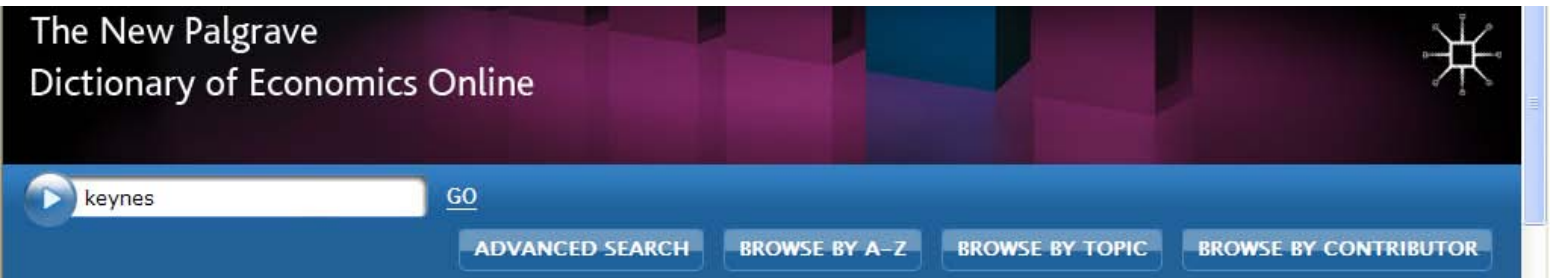

#### CONTENIDO

- Última edición del original y célebre Dictionary of Political Economy de finales del S. XIX, refundido enteramente en 1987 (última edición de 2008).
- Recoge artículos sobre todos los ámbitos económicos: micro y macroeconomía, economía política, economía internacional, economía matemática, escuelas económicas, etc.

#### **ESTRUCTURA**

- Junto a las búsquedas simple y avanzada, ofrece la posibilidad de buscar por orden alfabético de artículos, por materia (topic), o por autores (contributor).
- En la pestaña "resources" se incluyen recursos para enseñantes, artículos agrupados por temas, listas de lectura, etc.
- La pestaña "My dictionary" permite gestionar las investigaciones, guardando búsquedas, marcando artículos y editando comentarios

#### **BIBLIOTECA**<br>COMPLUTENSE UCM

# **BÚSQUEDA Y RECUPERACIÓN**

- La búsqueda puede realizarse de distinta maneras: búsqueda simple, avanzada, por orden alfabético de autores o de artículos.
- La página de resultados muestra una lista de artículos que coinciden con la búsqueda.
- Se refinan las búsquedas eligiendo un tema (topic), un año de edición o buscando dentro de los resultados en el título, en la bibliografía, en el abstract, etc. y presionando "Update search results",

#### **GUARDAR RESULTADOS**

- Los resultados de las búsquedas se guardan presionado el botón :
- **Aparece entonces la ventana de ingreso en "My Dictionary". Pulsando** "register now" se crea una cuenta personal en la que se guardan las búsquedas o se marcan los artículos. En ambos caso se pueden añadir comentarios y titular las búsquedas.

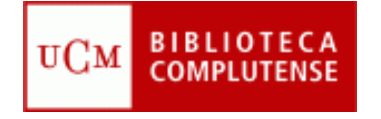

## **Libros electrónicos**

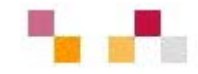

- La Complutense tiene suscritas varias colecciones de libros electrónicos, tanto diccionarios como monografías, que cubren todas las áreas del saber.
- Las colecciones más importantes en nuestra área son Palgrave Connect, ScienceDirect y los diccionarios online Oxford Reference y Palgrave Economics Online.

#### Colecciones de libros electrónicos de la Biblioteca Complutense

#### **D** Colecciones suscritas:

- **Elsevier, ScienceDirect eBook Collection.** Colección de más de 9.000 libros electrónicos a texto completo de varias áreas temáticas.
- **B** Safari Books.

Colección de más de 8.000 libros electrónicos a texto completo de informática, aplicaciones de tecnologías de la información a los negocios y otras materias afines

- **I** Springer Books Series. Acceso al texto completo de 30 series de libros de variada temática, desde el año 1997
- Oxford Reference Online Premium. Colección electrónica de más de 200 diccionarios publicados por la Oxford University Press, entre los que se encuentran las series "Oxford Companion" y "Oxford Dictionary of Quotations".
- ⊪ Encyclopedia of database systems
- Computer Science Collection: colección de libros publicados desde 2005
- Professional and Applied Computing Collection: colección de libros publicados desde 2005
- Palgrave connect Libros electrónicos de Economía y Empresa
- Fine new Palgrave dictionary of economics online Diccionario on-line de Economía

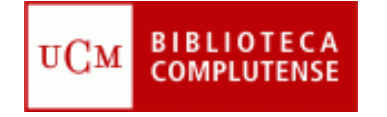

## **Palgrave Connect**

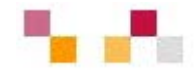

- Palgrave Connect es una plataforma de libros electrónicos que comprende obras editadas por Palgrave Macmillan, organizadas en colecciones y accesibles desde ordenadores o lectores de e-books.
- **El acceso se realiza desde el catálogo Cisne, por el título de la plataforma y también por los** títulos individuales de las monografías, así como por autor, materia, etc.
- La página principal de la base presenta en la **banda superior** las principales modalidades de acceso a los títulos.

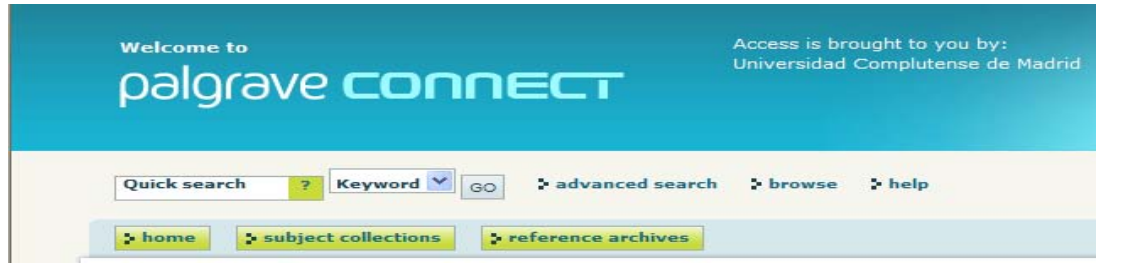

en la **banda izquierda** se accede a los libros más leídos, y en el **centro** aparecen todas las colecciones disponibles en Palgrave Connect.

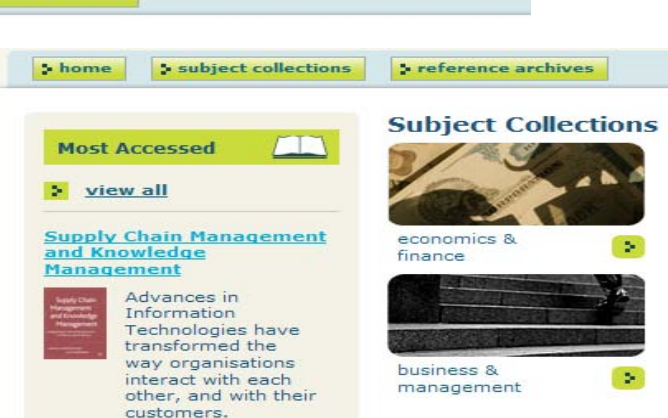

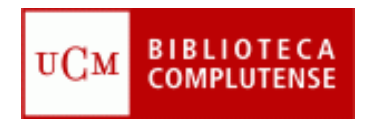

## **Búsqueda y recuperación**

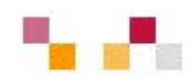

- La búsqueda **simple** se realiza por defecto como palabra clave ("keyword"), pero el desplegable permite buscar en título, autor, ISBN o texto completo. La opción "palabra clave" busca en todos los campos menos en el texto mismo del libro. La opción texto completo busca en todos los campos y también en el texto del libro.
- La búsqueda **avanzada** incluye todas las opciones de la simple y además permite la b. por año de edición o de descarga en Palgrave, por colección, por materias ("subject"), submaterias y series dentro de las materias.
- Cualquier búsqueda puede limitarse a los títulos a los que tiene acceso nuestra institución; para ello, elegir en la última opción "Show only titles that I have access to".

En las categorías "Collection", "Subject" y "Series", la búsqueda se hace mediante un desplegable en el que aparecen todas las opciones posibles. A la derecha, vemos las submaterias dentro de la materia "Business, management and finance".

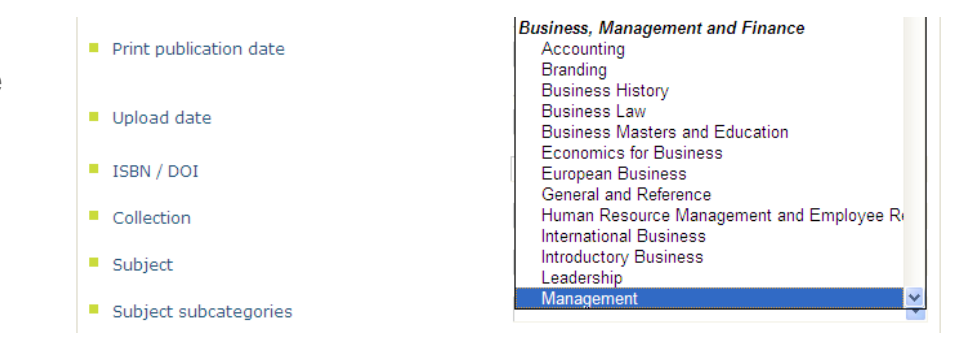

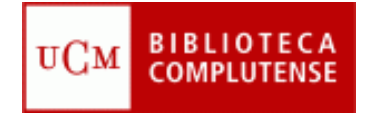

## **Exportación de resultados**

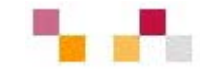

En la siguiente búsqueda simple, realizada por palabra clave: macroeconomics, obtenemos 3 resultados:

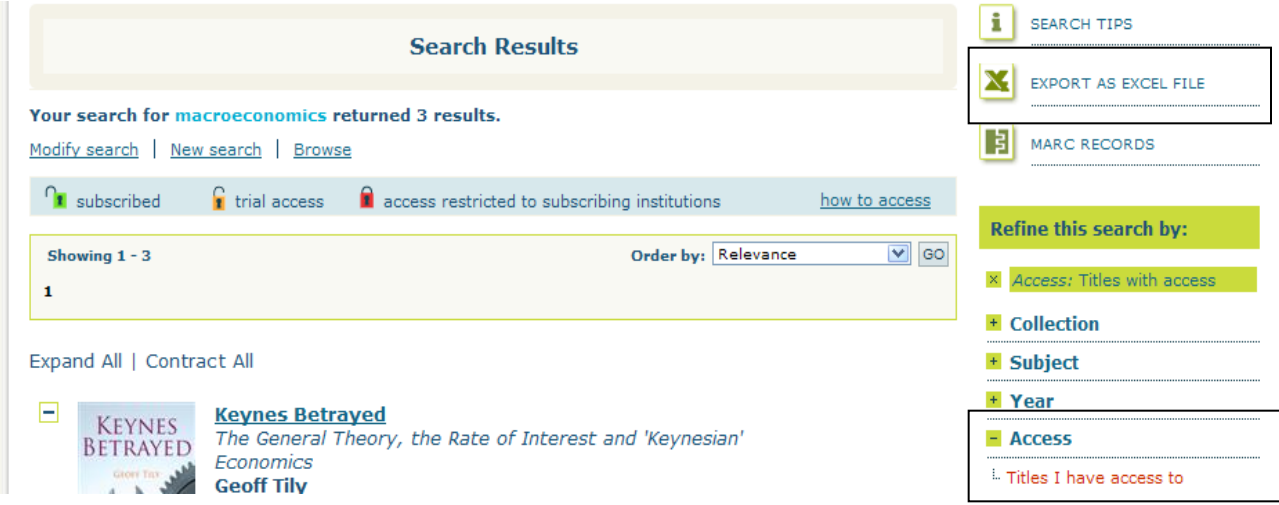

Para ello, hemos **refinado** la búsqueda, seleccionando en "**Access**": Titles I have access to (banda derecha). A los libros se accede pinchando en el título.

Los resultados de las búsquedas se guardan y exportan como ficheros **Excel**, para lo cual apretamos el botón "Export as Excel file" situado en la banda derecha. Los resultados aparecen en una hoja de Excel y pueden guardarse en disco y ser enviados por e-mail.

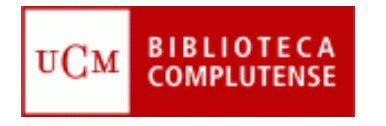

## **Exportación a un gestor bibliográfico**

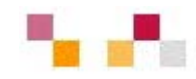

Elegido el título del libro que nos interesa, la referencia del mismo se puede exportar a un gestor como "Refworks", para lo cual se presiona el botón Citation export, situado a la derecha de la página.

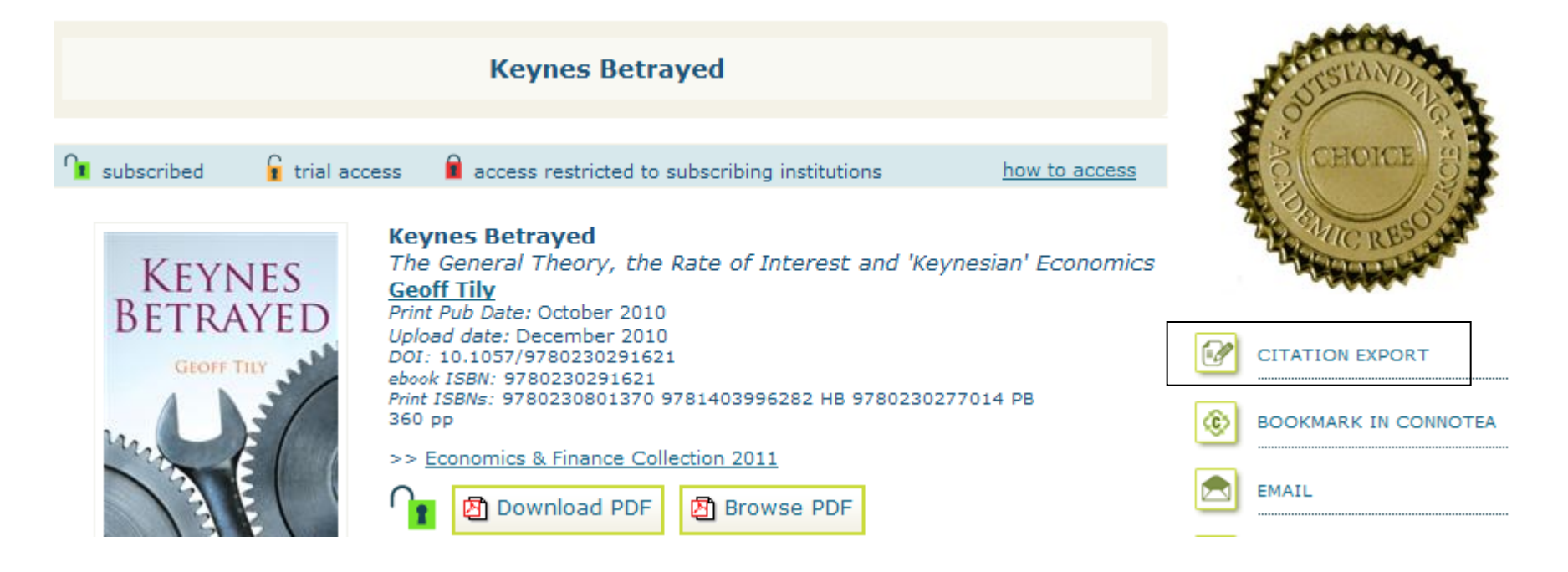

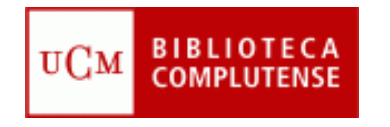

### **[Elsevier](http://cisne.sim.ucm.es/record=b2683589~S6*spi) ScienceDirect e-book Collection**

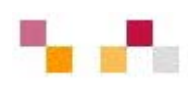

- La plataforma Elsevier ScienceDirect de libros electónicos contiene miles de títulos en todos los campos del saber. Ha sido contratada por el Consorcio Madroño para todas las universidades madrileñas.
- **La colección de [Social Sciences and Humanities](http://www.sciencedirect.com/science?_ob=BrowseListURL&_type=subject&subjColl=533&_acct=C000012038&_version=1&_urlVersion=0&_userid=144492&md5=7595e4ccc5ec4002ed41b43098cafeb3)** contiene secciones de Business, Management [and Accounting](http://www.sciencedirect.com/science?_ob=BrowseListURL&_type=subject&subjColl=7&_acct=C000012038&_version=1&_urlVersion=0&_userid=144492&md5=7595e4ccc5ec4002ed41b43098cafeb3) y [Economics \(846\), Econometrics and Finance](http://www.sciencedirect.com/science?_ob=BrowseListURL&_type=subject&subjColl=14&_acct=C000012038&_version=1&_urlVersion=0&_userid=144492&md5=7595e4ccc5ec4002ed41b43098cafeb3) (159)
- La búsqueda simple se realiza por palabra clave en todos los campos y se accede a la búsqueda avanzada presionando en el ángulo superior derecho "Advanced search".

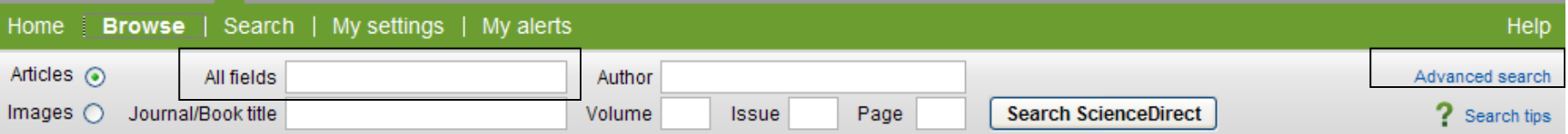

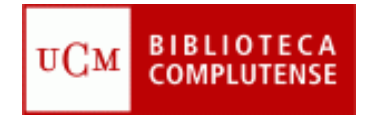

### **Elsevier ScienceDirect: colecciones de economía**

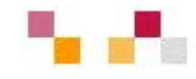

#### **Browse**

Journals/Books Alphabetically Journals/Books by Subject Favorite Journals/Books

Please first select one or more subject areas and then click Apply.

Para acceder a la totalidad de libros de un tema, se selecciona el artículo "journal/books by subject" y, sin introducir otro criterio de búsqueda, se presiona "enter" y aparece el cuadro de todas las materias y submaterias.

#### **Apply**

**The Number Advances and Factory** 

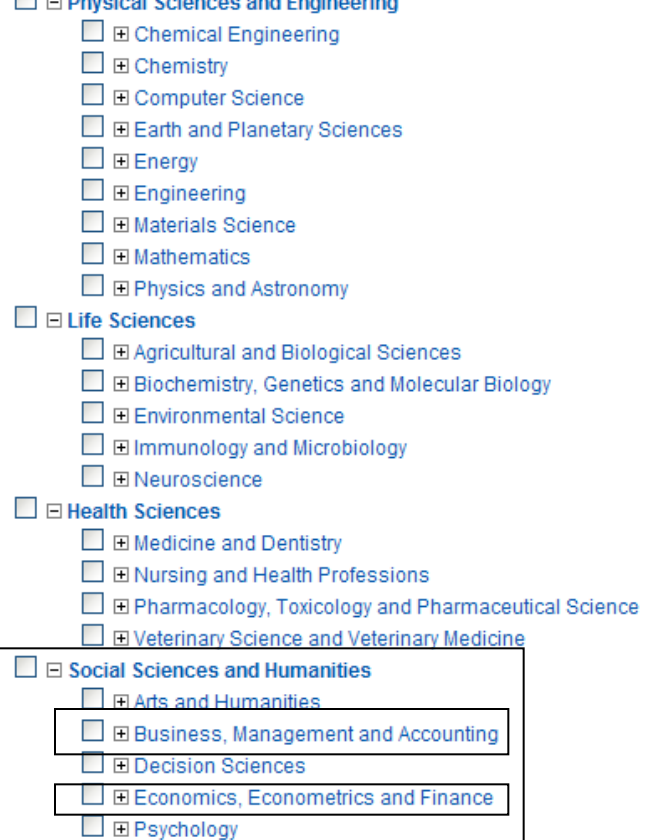

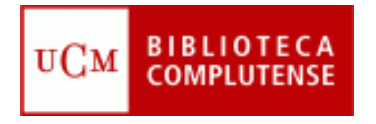

## **Colección "Business, management and accounting"**

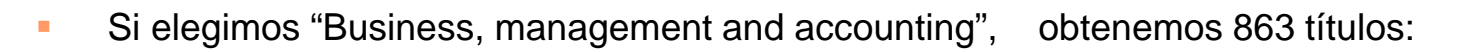

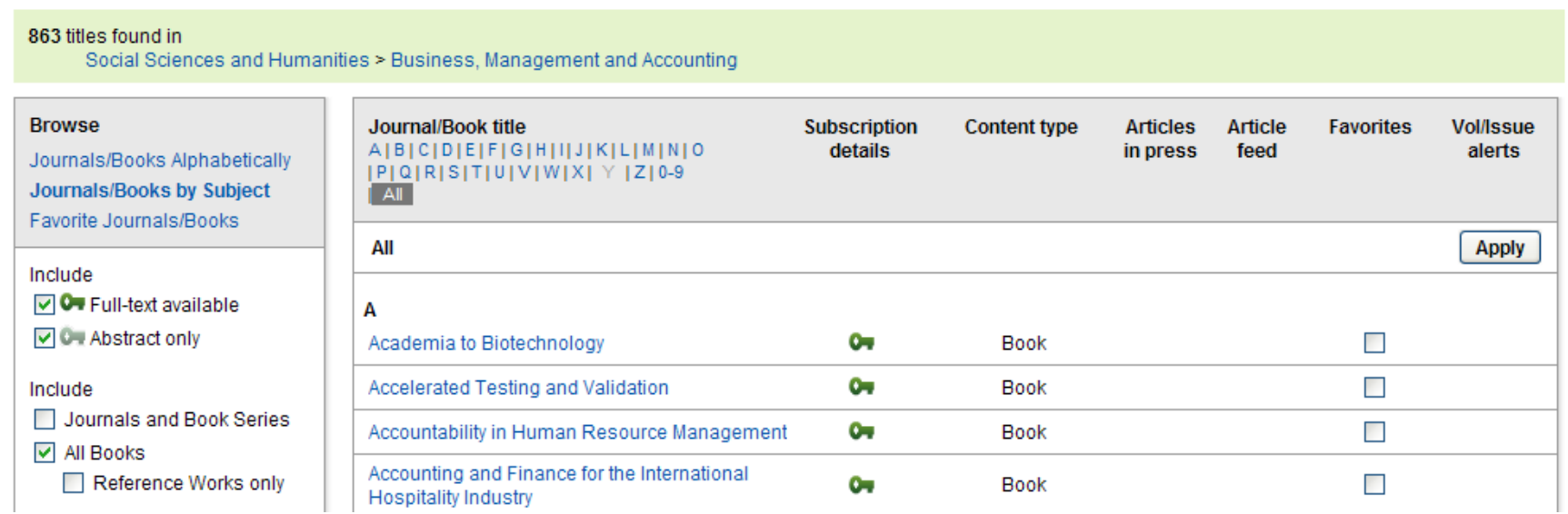

A continuación, realizaremos unas búquedas más concretas sobre términos como "Leadership", "Accounting", etc.

Además de estas dos colecciones, podemos también econtrar libros electrónicos de economía en "Safari books", así como diccionarios en "Oxford reference premium".

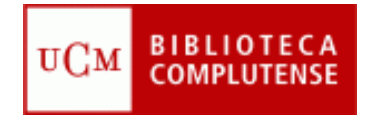

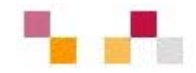

#### **Muchas gracias**

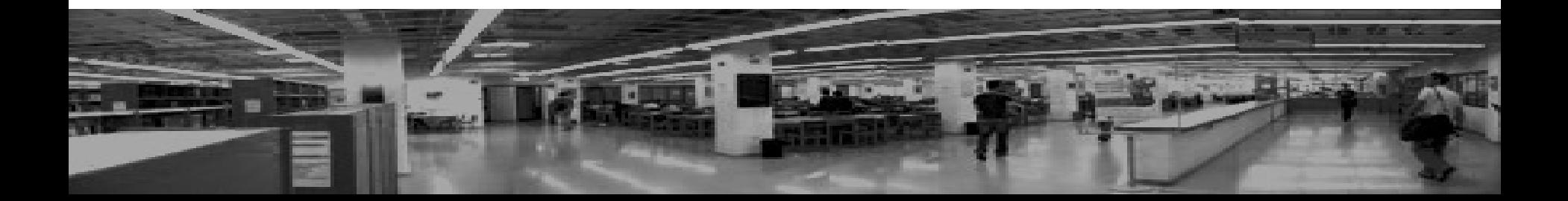